**Revize 6**

## **C2115 Praktický úvod do superpočítání**

**10. lekce**

#### Petr Kulhánek

kulhanek@chemi.muni.cz

Národní centrum pro výzkum biomolekul, Přírodovědecká fakulta Masarykova univerzita, Kamenice 5, CZ-62500 Brno

C2115 Praktický úvod do superpočítání 10. lekce -1-

# **Dávkové systémy (začínáme)**

### **Dávkové zpracovaní**

**Dávkové zpracování** je vykonávání série programů (tzv. dávek) na počítači bez účasti uživatele. Dávky jsou připraveny předem, takže mohou být zpracovány předány bez účasti uživatele. Všechna vstupní data jsou předem připravena v souborech (skriptech) nebo zadána pomocí parametrů na příkazovém řádku. Dávkové zpracování je opakem interaktivního zpracování, kdy uživatel až teprve za běhu programu poskytuje požadované vstupy.

#### **Výhody dávkového zpracování**

- sdílení zdrojů počítače mezi mnoha uživateli a programy
- odložení zpracování dávek do doby, kdy je počítač méně vytížen
- odstranění prodlev způsobeným čekáním na vstup od uživatele
- maximalizace využití počítače zlepšuje využití investic (zejména u dražších počítačů)

zdroj: www.wikipedia.cz, upraveno

### **Nástroje pro dávkové spouštění**

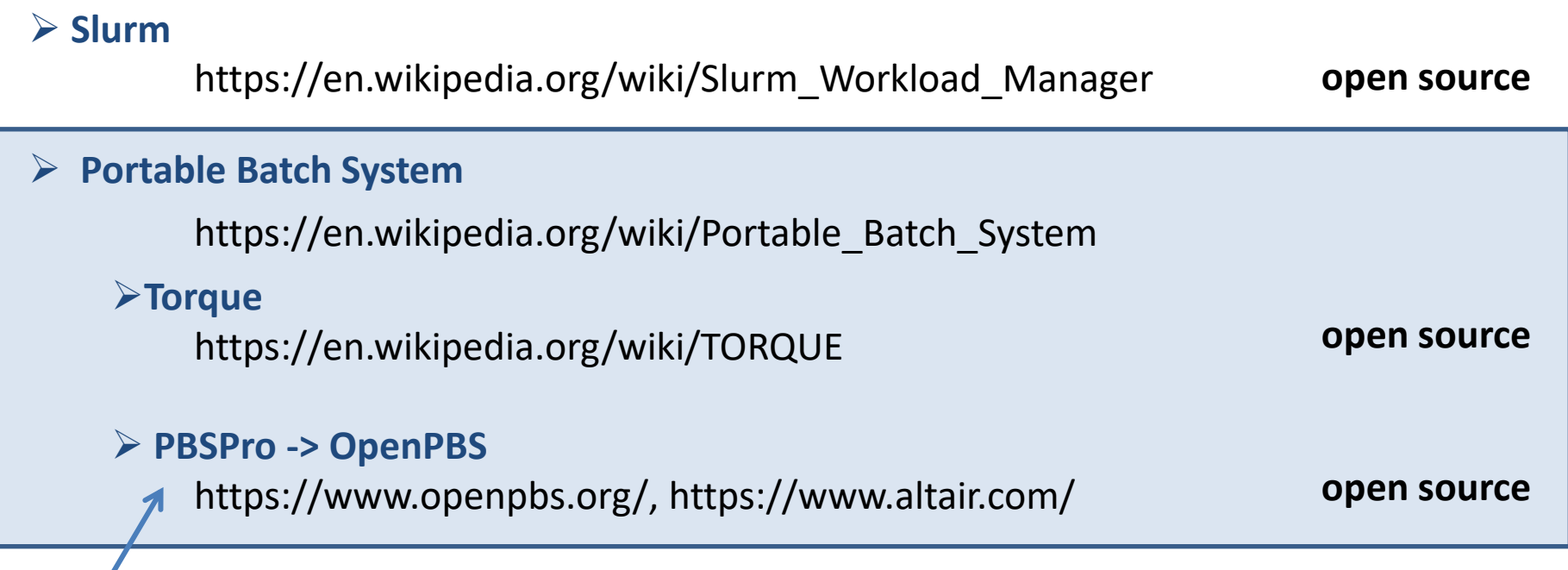

**PBSPro** je použit jako dávkový systém na našich lokáních klastrech (WOLF), v MetaCentrum VO, i IT4I

## **PBSPro**

**Dokumentace:**

https://www.altair.com/pbs-works-documentation/

C2115 Praktický úvod do superpočítání a politik a strong a strong 10. lekce -5-

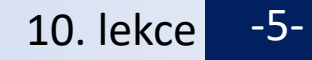

### **Nezbytná podmínka**

#### **Přihlašování bez hesla**

Mezi výpočetními uzly a serverem (a naopak) je nutné nastavit přihlašování pomocí ssh bez explicitního zadávání hesla.

- ➢ **naše lokální klastry (WOLF, ...), MetaCentrum** v době zasílání úlohy příkazem qsub do dávkového systému musíte mít platný kerberovský lístek
- ➢ **IT4I**  pomocí ssh klíčů

#### **Architektura**

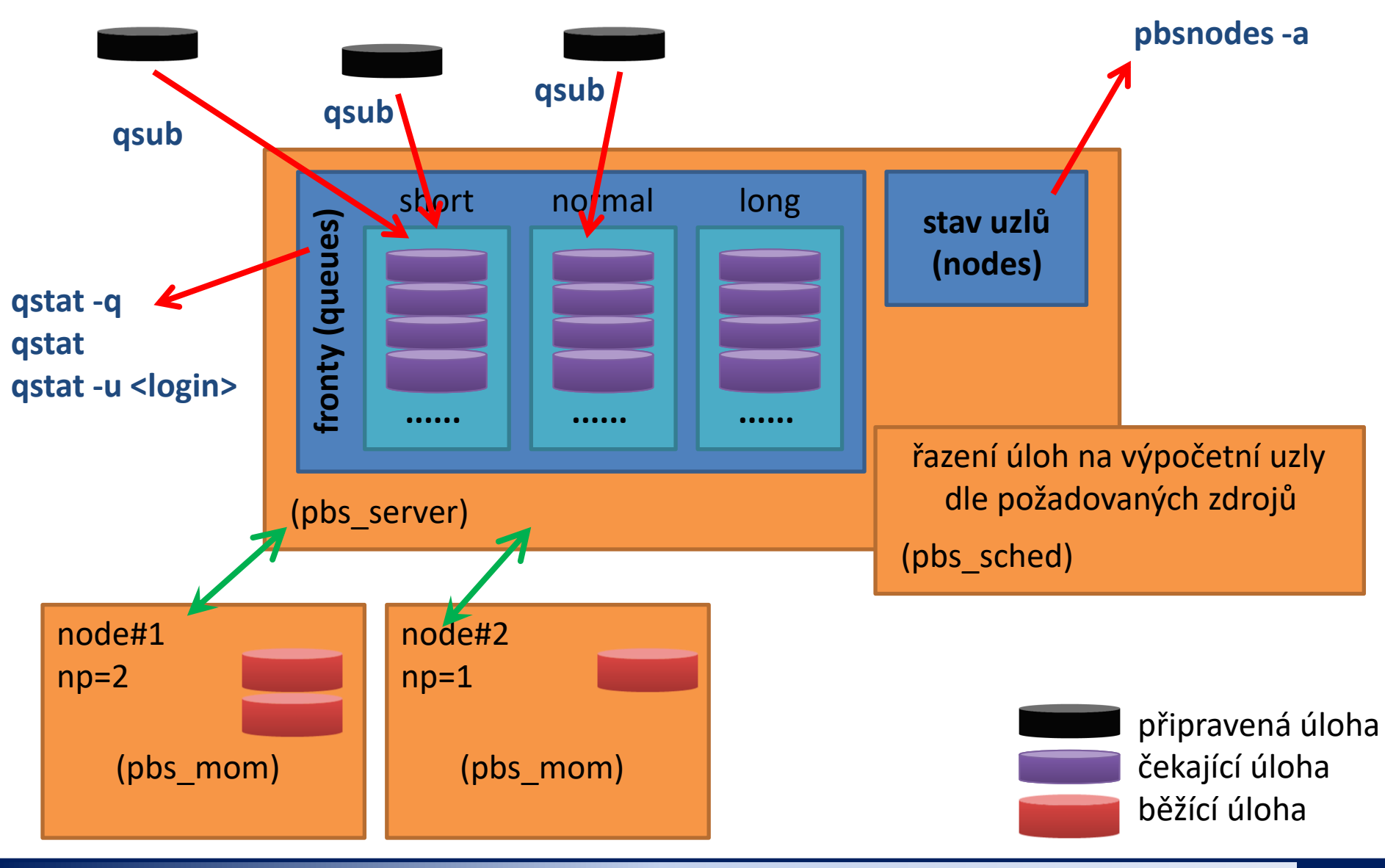

#### C2115 Praktický úvod do superpočítání horný a statem a statem a 10. lekce <mark>-7-</mark>

### **PBSPro – příkazy, stavy úlohy**

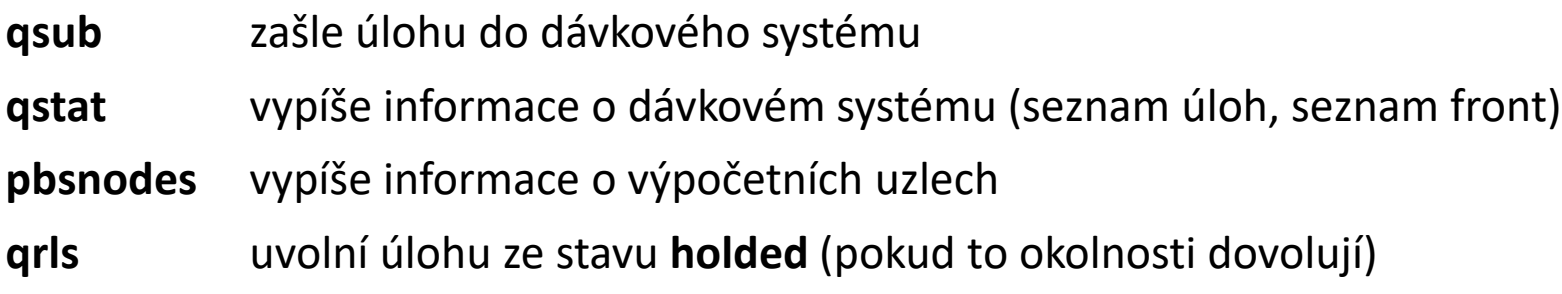

#### **Stavy úlohy:**

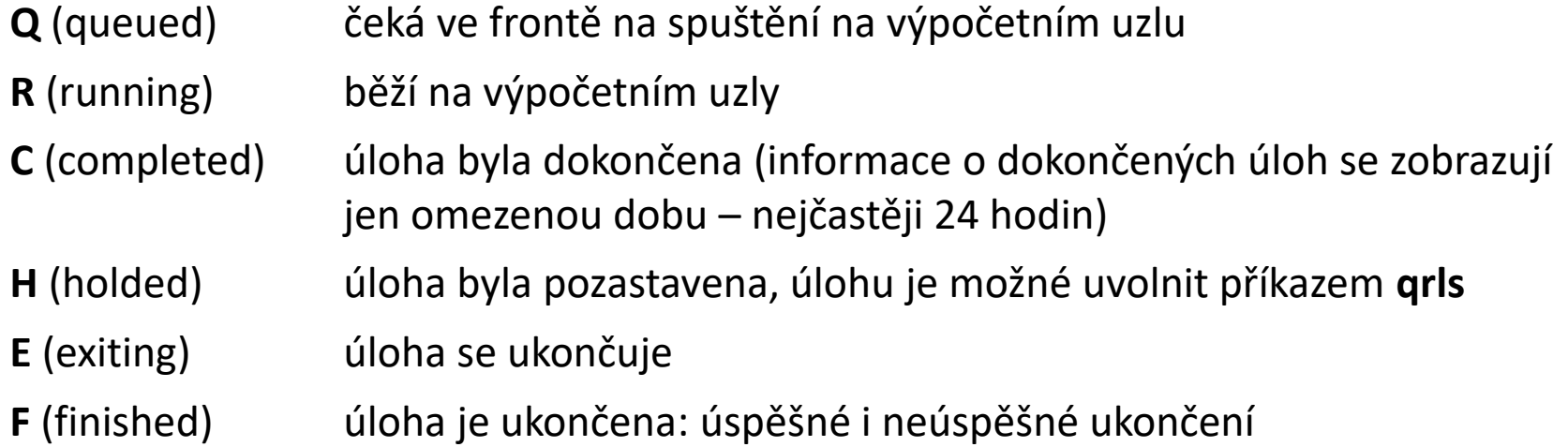

### **Zadáváme úlohy**

K zadávání úloh do dávkového systému se používá příkaz **qsub**.

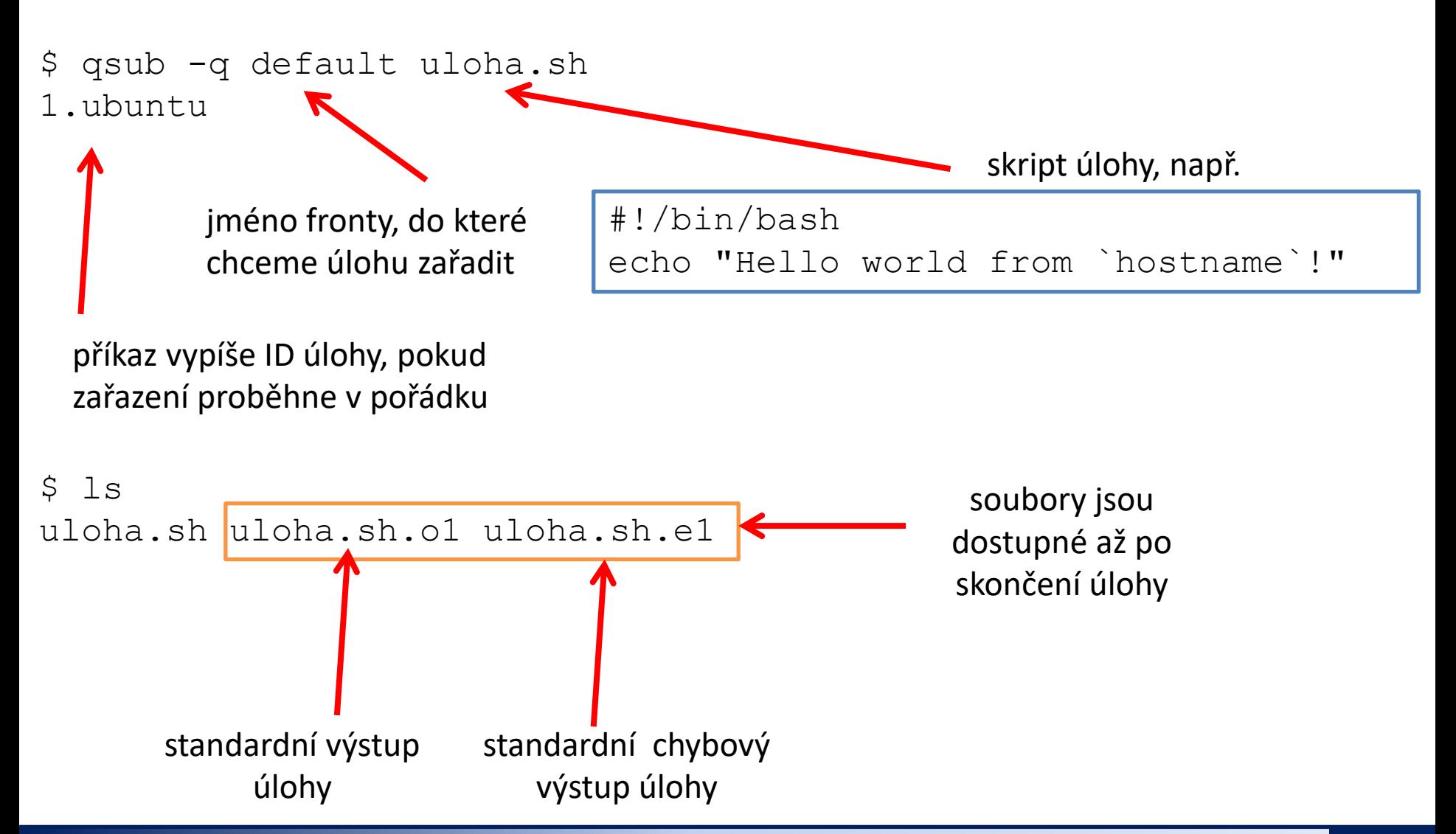

#### C2115 Praktický úvod do superpočítání 10. letech 10. lekce -9-

- 1. Jaké fronty dávkového systému jsou dostupné na klastru WOLF. Použijte příkaz qstat a volbu dle dokumentace.
- 2. Jaký je rozdíl mezi volbou -Q a -q příkazu qstat?
- 3. Jaké úlohy jsou již zařazeny v dávkovém systému klastru WOLF?
- 4. Skript úlohy z předchozí ukázky vložte do samostatného adresáře a zařaďte jej do dávkového systému. Použijte frontu default.
- 5. Na jakém výpočetním uzlu se úloha spustila?
- 6. Vytvořte nový skript úlohy, který umístíte do jiného adresáře. Skript vypíše jméno výpočetního uzlu a pozastaví svou činnost na 10 minut. Úlohu zařaďte do fronty default.
- 7. Monitorujte stav dávkového systému příkazy qstat a pbsnodes.
- 8. Na kterém výpočetním uzlu se úloha spustila tentokrát?

- 1. Přihlaste se na čelní uzel MetaCentra perian.ncbr.muni.cz.
- 2. Jaké fronty dávkového systému jsou dostupné. Použijte příkaz qstat.
- 3. Kolik úloh je aktuálně zařazeno do dávkového systému?
- 4. Skript úlohy z předchozí ukázky vložte do samostatného adresáře a zařaďte jej do dávkového systému. Použijte frontu default.
- 5. Na jakém výpočetním uzlu se úloha spustila? Jak dlouho trvalo, než se úloha spustila?

- 1. Přihlaste se na čelní uzel MetaCentra zuphux.cerit-sc.cz.
- 2. Jaké fronty dávkového systému jsou dostupné. Použijte příkaz qstat. Proč se liší od front, které jste viděli na čelním uzlu perian.ncbr.muni.cz?
- 3. Kolik úloh je aktuálně zařazeno do dávkového systému?
- 4. Skript úlohy z předchozí ukázky vložte do samostatného adresáře a zařaďte jej do dávkového systému. Použijte frontu default. V čem se liší identifikátor úlohy od identifikátoru úlohy zařazené na čelním uzlu perian.ncbr.muni.cz?
- 5. Na jakém výpočetním uzlu se úloha spustila? Jak dlouho trvalo, než se úloha spustila?

# **Alokace zdrojů**

https://wiki.metacentrum.cz/wiki/Pruvodce\_pro\_zacatecniky https://wiki.metacentrum.cz/wiki/Beginners\_guide

zdroje se zadávají pomocí volby **-l** příkazu qsub, lze zadat více specifikací současně např:

```
$ qsub -l select=1:ncpus=1:mem=400mb:scratch_local=10gb \
      skript.sh
nebo
$ qsub -l select=1:ncpus=1:mem=400mb:scratch_local=10gb \
      -l walltime=10:00 skript.sh
```
### **Počet a typ výpočetních uzlů a CPU**

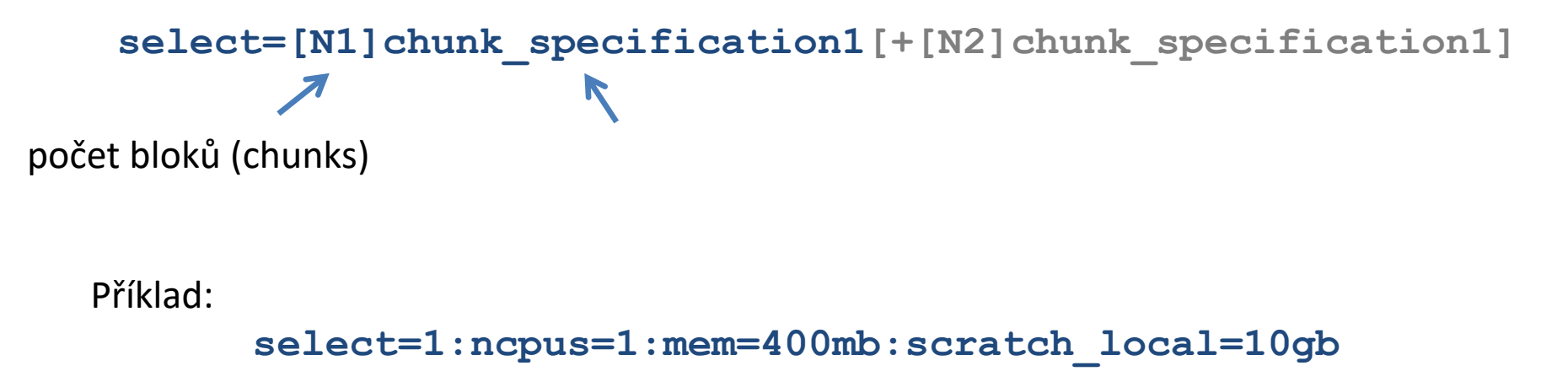

specifikace bloku

**Slouží pouze k rezervaci výpočetních zdrojů. To však neznamená, že úloha na přidělených výpočetních zdrojích bude automaticky spuštěna. Toto musí zajistit skript úlohy.**

### **Počet a typ výpočetních uzlů a CPU, II**

Seznam alokovaných CPU je dostupný jako seznam výpočetních uzlů uvedených v souboru, jehož název je uveden v systémové proměnné **PBS\_NODEFILE**. Tato proměnná je dostupná v běžící úloze:

```
#!/bin/bash
echo $PBS_NODEFILE
cat $PBS_NODEFILE
```
#### **Příklad:**

```
$ qsub -l select=1:ncpus=2+1:ncpus=1 skript.sh
```
#### Výsledek:

```
/var/spool/torque/aux//10312644.arien-pro.ics.muni.cz
zubat2.ncbr.muni.cz
zubat2.ncbr.muni.cz
mandos2.ics.muni.cz
```
Seznam CPU slotů je pak dostupný v úplném popisu úlohy, položka **exec\_host**: \$ qstat -f <cislo\_ulohy>

### **Počet a typ výpočetních uzlů a CPU, III**

#### **Vlastnosti:**

Výpočetní uzly mohou mít specifikované vlastnosti. Jedná se o krátké řetězce, jejichž význam je závislý na administrátorech systému. Vlastnosti uzlů jsou vypisovány příkazem **pbsnodes** položka **resources\_available**.

Uživatel může ve specifikaci výpočetních zdrojů požadovat pouze takové výpočetní uzly, které mají specifikované vlastnosti.

#### **Příklady:**

select=1:ncpus=1:**brno=True** select=1:ncpus=1:**os=debian80** select=1:ncpus=1:**cl\_tarkil=True** select=1:ncpus=1:**cluster=tarkil** select=1:ncpus=1:**vnode=zubat1** select=1:ncpus=1:**vnode=^zubat1** exclusion

### **Další specifikace zdrojů**

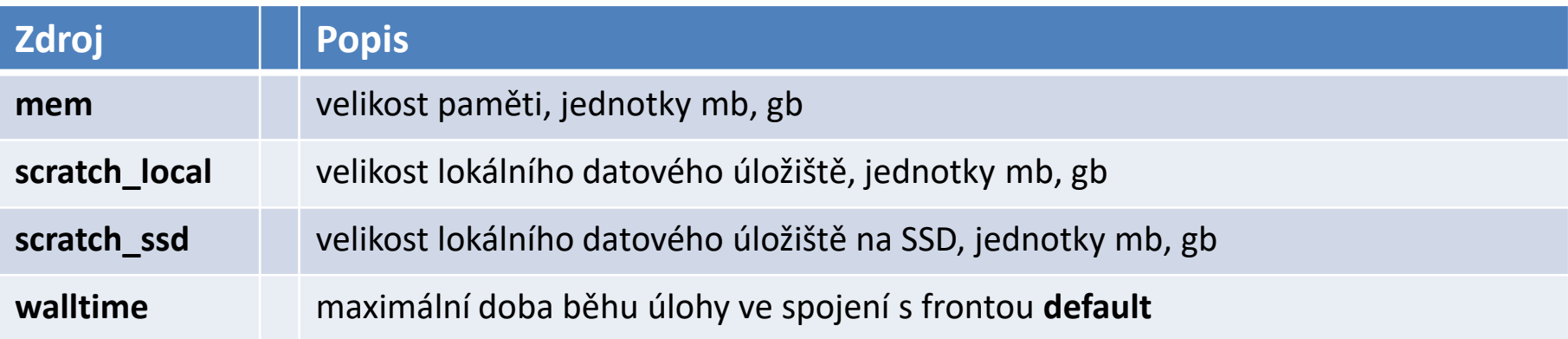

**V MetaCentru mohou být úlohy s nedostatečně specifikovanými požadavky na zdroje předčasně ukončeny.**

# **Kopírování souborů**

C2115 Praktický úvod do superpočítání 10. lekce -18-

### **Kopírování souborů**

Torque/PBSPro má vnitřní podporu pro kopírování souborů pomocí stagein a stageout direktiv. Tento způsob je však prakticky nepoužitelný a uživatel by měl veškeré operace související s kopírováním dat na lokální datové úložiště zajistit v rámci úlohy (příkazy cp, scp, rsync). Tento způsob je popsán v dokumentaci MetaCentrum VO.

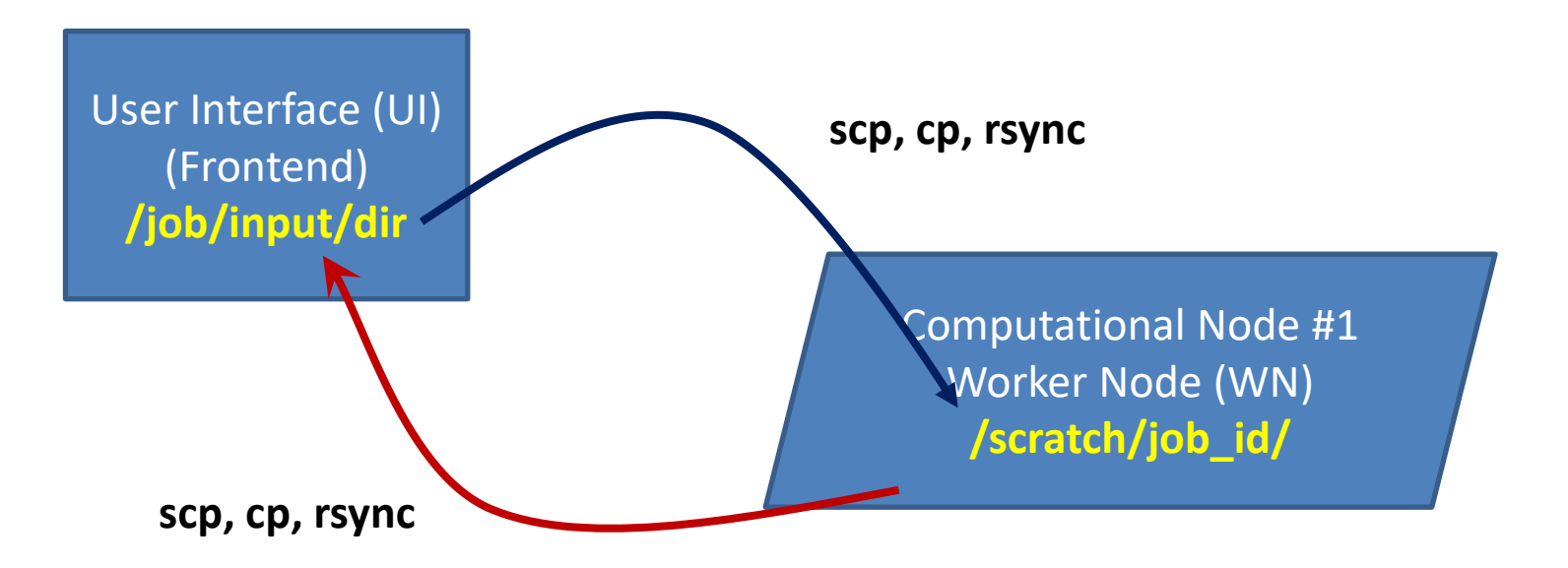

V MetaCentrum VO a NCBR klastrech je umístění **lokálního pracovního adresáře**  přiděleného dávkovým systémem uložen v proměnné **SCRATCHDIR**.

## **MetaCentrum**

### **Dávkové systémy**

MetaCentrum VO se skládá ze tří oddělených dávkových systémů:

- ➢ **meta-pbs.metacentrum.cz** obsluhuje výpočetní uzly z MetaCentra, výchozí na všech čelních uzlech, kromě **zuphux.cerit-sc.cz**
- ➢ **cerit-pbs.cerit-sc.cz** obsluhuje výpočetní uzly z CERIT-SC, výchozí na čelním uzlu **zuphux.cert-sc.cz**
- ➢ **elixir-pbs.elixir-czech.cz** obsluhuje výpočetní uzly projektu ELIXIR, na které mohou být přesunuty úlohy z **meta-pbs** či **cerit-pbs**, pokud nejsou uzly vytížené

Všechny systémy jsou uživatelsky kompatibilní (stejné volby), rozdíly je možné najít v dokumentaci MetaCentrum VO.

Výchozí PBS server lze změnit nastavením proměnné PBS\_SERVER, např.

[kulhanek@**zuphux** ~]\$ **qstat** [kulhanek@zuphux ~]\$ export PBS\_SERVER=meta-pbs.metacentrum.cz [kulhanek@zuphux ~]\$ **qstat** vypíše úlohy z CERIT-SC vypíše úlohy z MetaCentra

#### **Spouštění programu gaussian v MetaCentru**

C2115 Praktický úvod do superpočítání **10. lekce -22-**

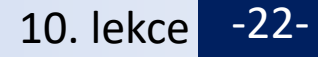

Cílem cvičení je vytvořit model molekuly  $C_{60}$  a vypočítat její molekulární vibrace semiempirickou kvantově-chemickou metodou PM6 v programu gaussian verze 16.

Výsledek následujícího cvičení uvádějte do protokolu souhrnně, uvádějte pouze důležité informace.

- 1. Do programu Nemesis načtěte struktur molekuly C60 (File → Import structure from → XYZ).
- 2. Vytvořte vstupní soubor pro program gaussian (File  $\rightarrow$  Export Structure as ...  $\rightarrow$ Gaussian Input). Zvolte metodu PM6 a optimalizaci geometrie. Poté do vstupního souboru dopište klíčové slovo FREQ (za klíčové slovo Opt) a soubor uložte s příponou .com.
- 3. Vytvořený vstupní soubor přeneste na čelní uzel MetaCentra, připravte skript úlohy a úlohu zařaďte do dávkového systému. Postupujte podle dokumentace MetaCentra, **úloha musí na výpočetním uzlu používat lokální datové úložiště.**
- 4. Výsledek úlohy (soubor se zakončením .log) přeneste na vaši pracovní stanici a vypočítané molekulární vibrace zobrazte v programu Nemesis, podle návodu uvedenému dále.

#### **https://wiki.metacentrum.cz/wiki/Gaussian-GaussView**

#### **Nemesis**

#### **Spuštění programu:**

\$ module add nemesis \$ nemesis

#### **Myš:**

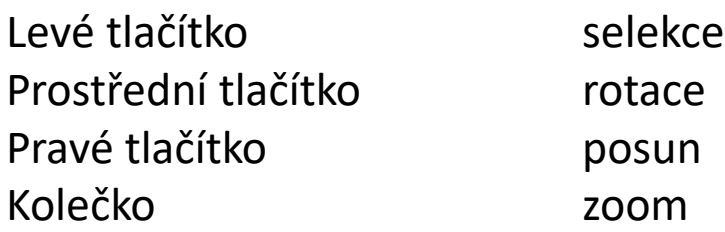

#### **Modifikátory:**

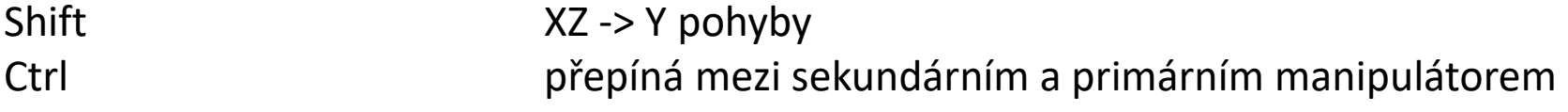

### **Build Project**

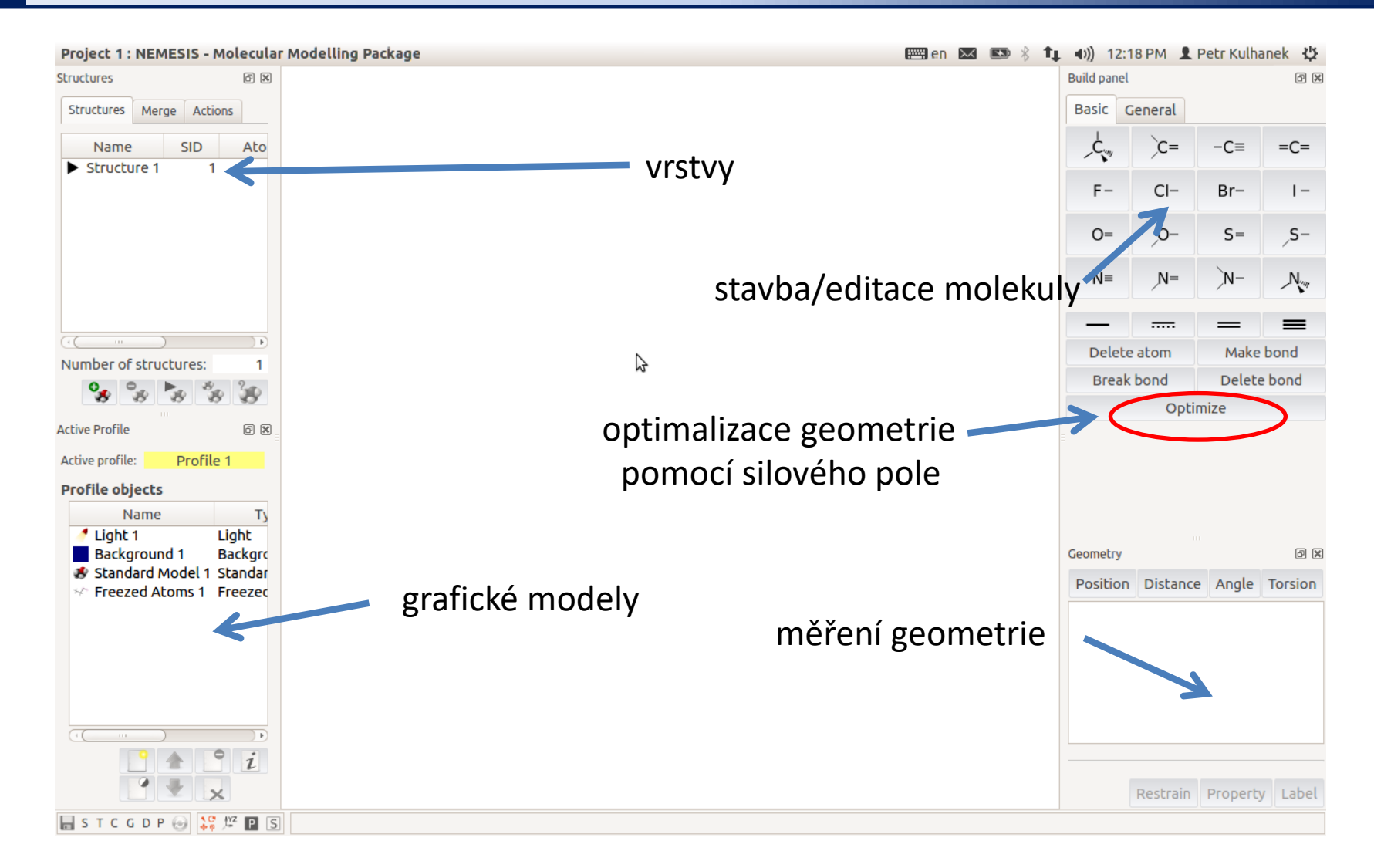

#### **Nastavení silového pole pro optimalizaci:** menu Geometry-> Optimizer Setup

#### C2115 Praktický úvod do superpočítání 10. lekce -25-

### **Trajectory: Vizualizace vibrací**

- 1) Projekt: Trajectory
- 2) File->Import Trajectory as -> Gaussian Vibrations

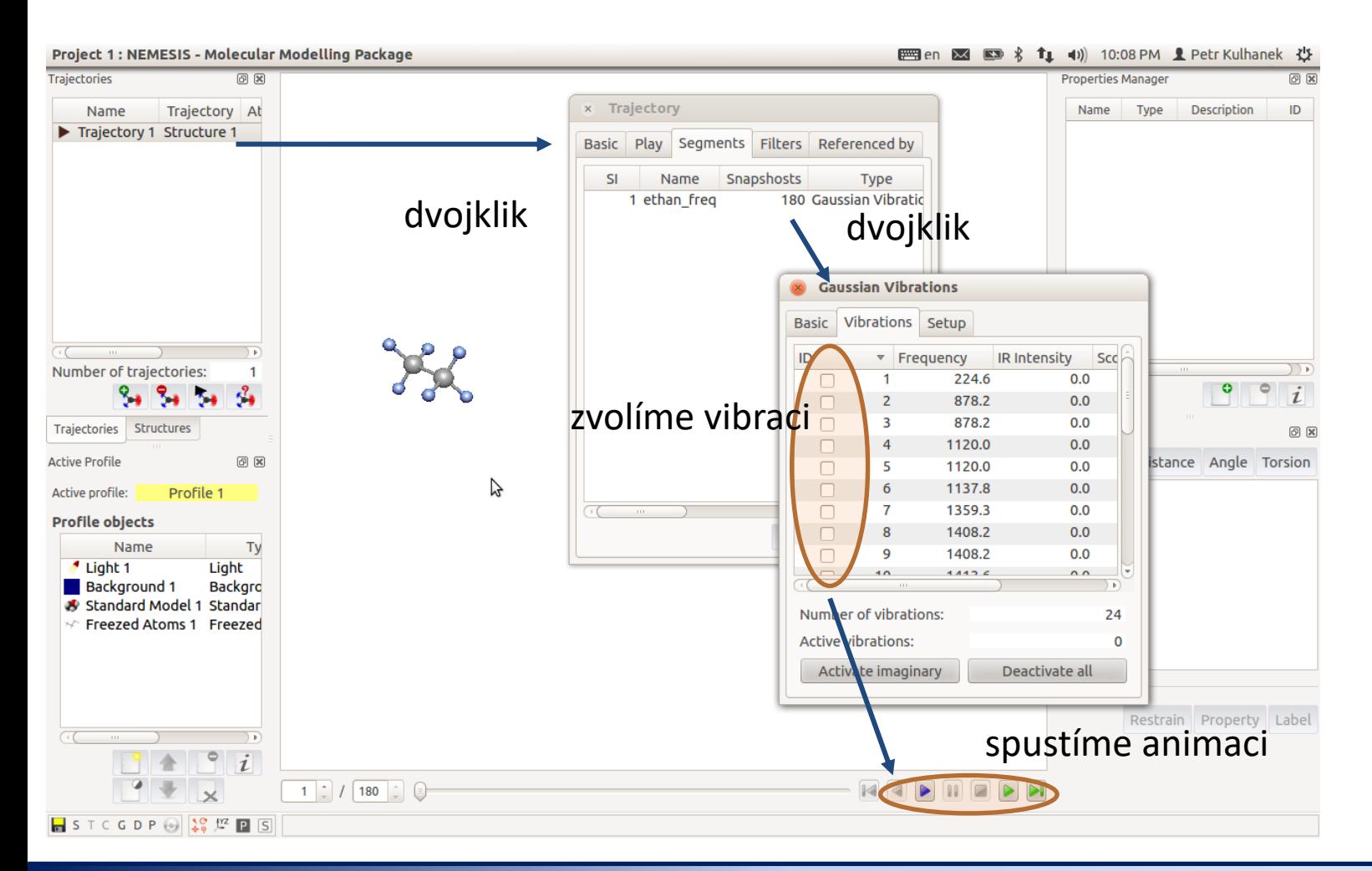

#### C2115 Praktický úvod do superpočítání 10. lekce -26-